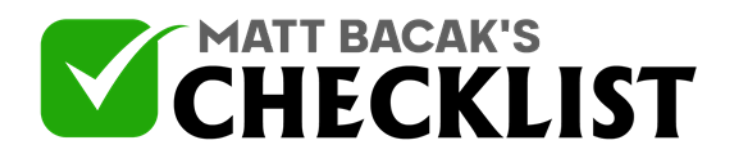

## Checklist 9: How to Track and Monitor SEO Results

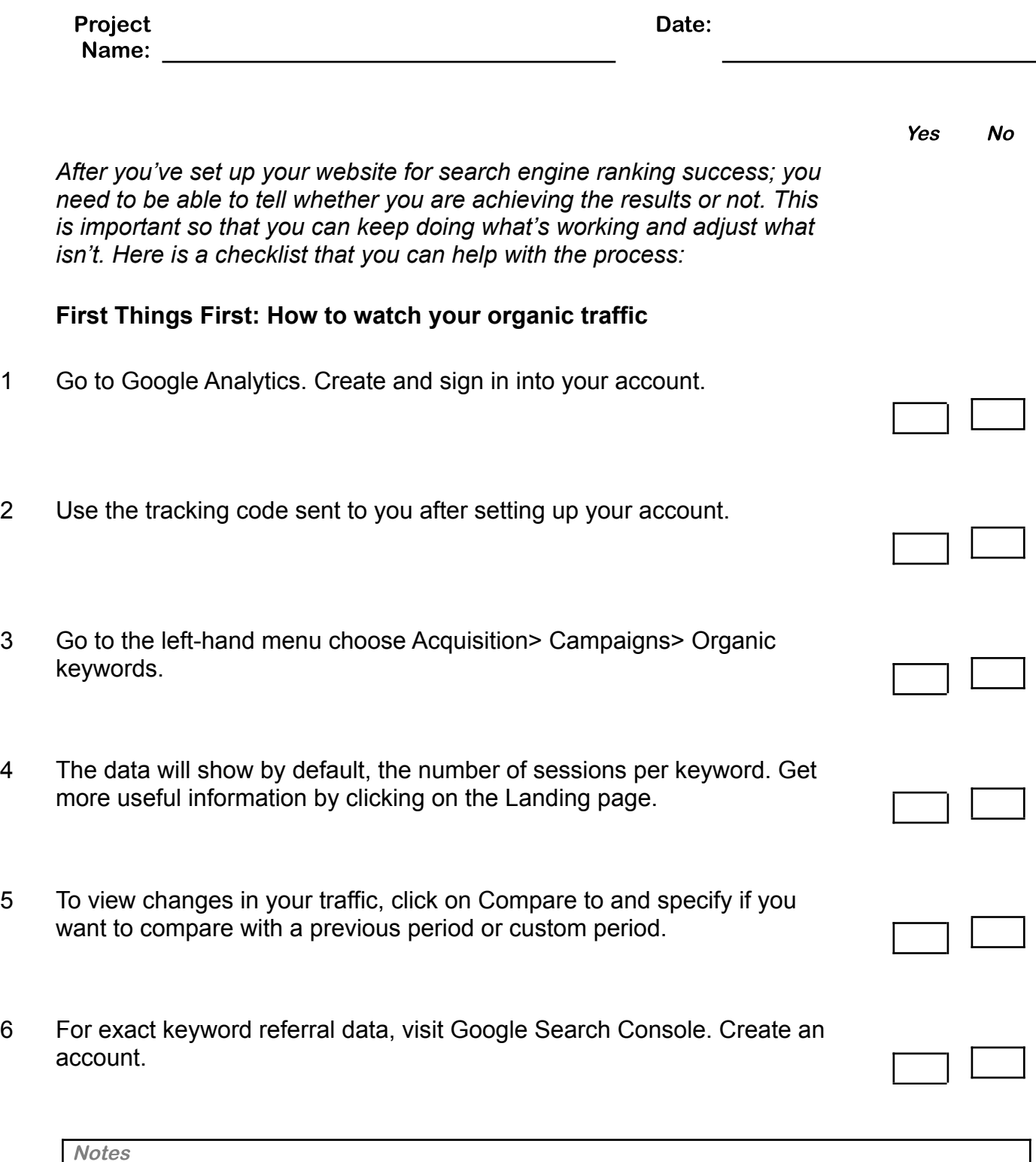

Page 1 Infosoft360 Ⓒ 2022

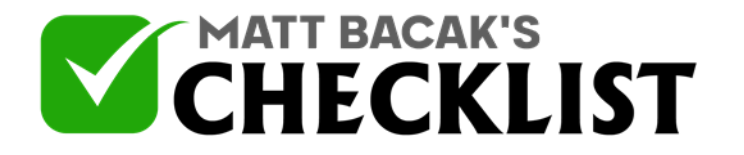

## Checklist 9: How to Track and Monitor SEO Results

 $\Box$ 

7 Log in, go to Search Traffic> Search Analytics from the left-hand menu.

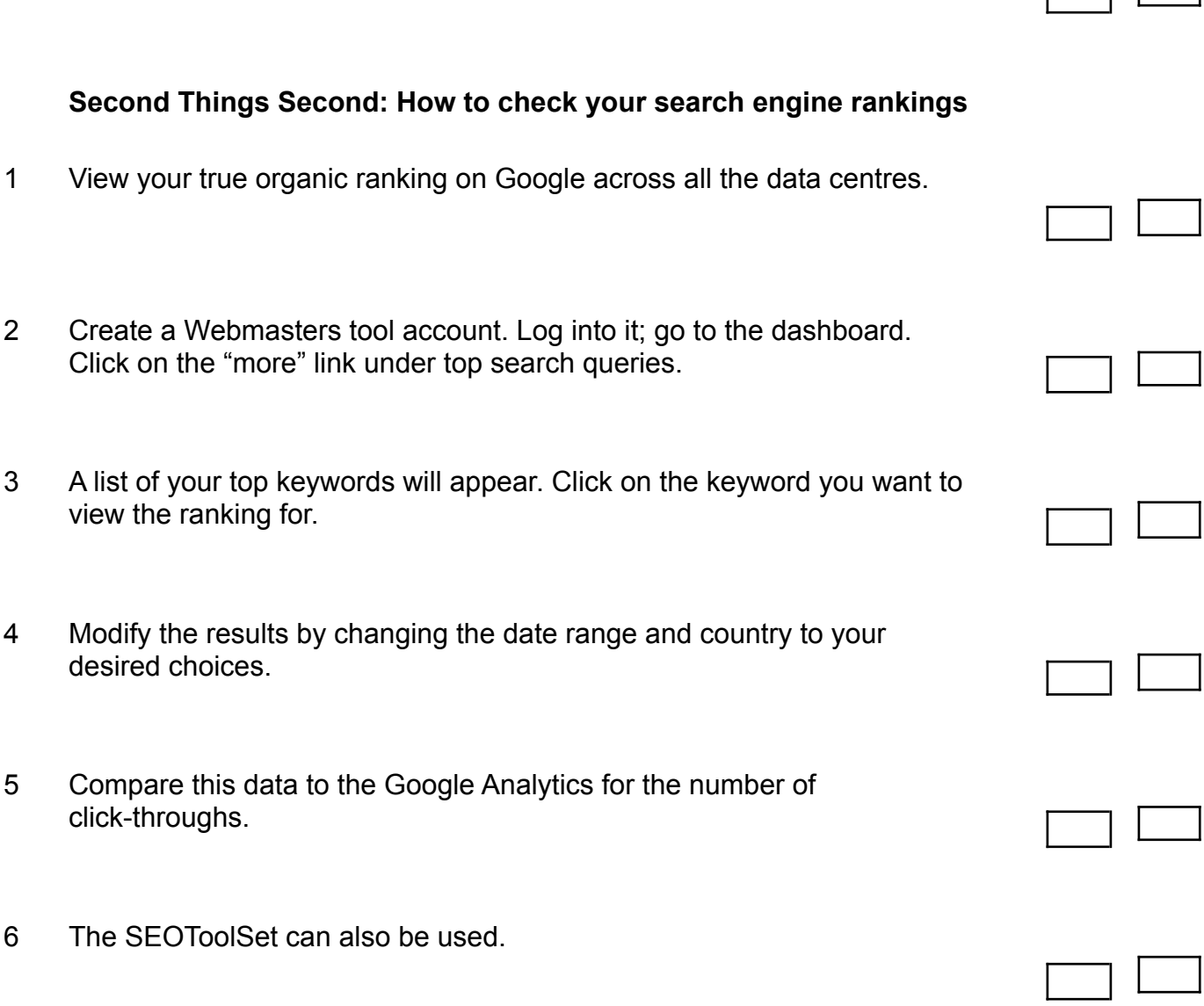

**Third Things Third: How to track conversions on your website**

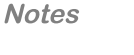

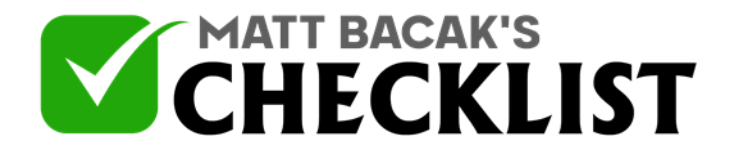

## Checklist 9: How to Track and Monitor SEO Results

- 1 Use Google Analytics to set up conversion-goals that can be measured.
- 2 Choose "admin" from the top navigation, click "goals" on the right-hand column. Choose what should signal a conversion transaction.
- 3 Set up goals at every step along your conversion path to find out where exactly you're losing people on the funnel of your sales.
- 4 With Google Analytics, you can assign monetary values to the conversion goals. This will track the revenue per transaction, per page.

**Notes**